## **Manuelle Freischaltung der Leistungsdaten** zur Auslesung durch den poweropti

Standardmäßig wird über die optische Schnittstelle lediglich der reduzierte Datensatz ausgegeben, d.h. der Zählerstand wird ohne Nachkommastellen und die Wirkleistung gar nicht ausgegeben. Zur Freischaltung der fehlenden Information benötigen Sie eine PIN.

**Die PIN erhalten Sie bei der Montage des Zählers oder auf Nachfrage bei dem für Sie zuständigen Messstellenbetreiber**. Die Eingabe der PIN erledigt der poweropti bei den meisten Zählermodellen für Sie automatisch. Sie müssen lediglich bei der Erstinstallation einmalig die PIN in die App eingeben.

Sollte Ihr Zähler momentan noch nicht unterstützt werden (trotz PIN-Eingabe erhalten Sie keine Leistungswerte in der App angezeigt), stehen Ihnen folgende Möglichkeiten zur Verfügung:

> Es befindet sich **ein Taster am Zähler**, mit der Sie Eingaben tätigen können:

• kurzer Tastendruck < 2 Sekunden

*1*

*2*

• langer Tastendruck > 4 Sekunden

 Sie können mit der **Taschenlampenfunktion des poweropti** oder einer Taschenlampe direkt Lichtimpulse in den Zähler eingeben:

- kurzer Lichtimpuls < 2 Sekunden
- langer Lichtimpuls > 4 Sekunden

Die Taschenlampenfunktion finden Sie in der App unter **Menü > Einstellungen > Registrierte Geräte > beim entsprechenden poweropti auf** ⚙ **klicken**

Im Nachfolgenden ist für einige Zählermodelle erläutert, wie Sie den erweiterten Datensatz freischalten können.

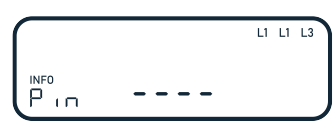

Um in das PIN-Menü zu gelangen muss der Tastendruck oder Lichtimpuls je nach Zähler

- 2mal kurz oder
- 1mal lang ausgeführt werden

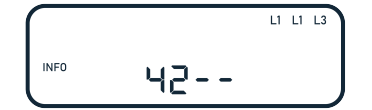

Danach erscheint die PIN-Eingabe. Ihr Zähler signalisiert durch Anzeigen einer 0 oder durch Blinken, dass diese Stelle für die Eingabe ausgewählt ist.

Mit kurzen Drücken / Blinken, lässt sich dieser Wert erhöhen. Beispiel: für eine 4 blinken Sie 4 mal kurz in die optische Schnittstelle.

Wenn Sie mit der Ziffer fertig sind, warten Sie kurz bis die nächste Stelle aktiv wird. Dann wiederholen Sie das Vorgehen für die restlichen Ziffern.

L1 L1 L3 **INFO**  $142w$ 

Wenn Sie die PIN richtig eingeben haben erscheint bei den meisten Modellen die aktuelle Wirkleistung im Display. Blinken Sie nun mehrmals kurz, bis im Display "Inf OFF" erscheint.

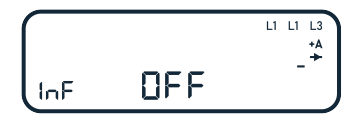

Drücken oder blinken Sie nun so lange ununterbrochen bis "Inf ON" erscheint.

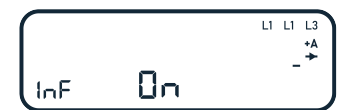

Hiermit haben Sie den reduzierten Datensatz auf den vollen Datensatz umgestellt.

Die Konfiguration ist abgeschlossen. Nach 2 Minuten wechselt das Zählerdisplay automatisch wieder in den Ausgangzustand zurück.

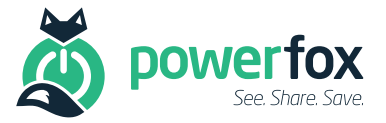